## **Composition: Electronic Media I Fall 2000 Batch Processing in Peak**

- 1) Create an alias for **Peak** as follows:
	- a) Select **File>Find** to find the **Peak** application.
	- b) Open the window in which **Peak** appears.
	- c) Click once on the **Peak** application.
	- d) Select **File>Make Alias**.
	- e) An alias of **Peak** will appear (note the italicized application name).
	- f) Drag the alias to any desired location on the computer.

2) Create a folder of all soundfiles you wish to batch process as follows:

- a) Create a new folder and name it "YI.Sounds".
- b) Place copies (not originals) of any sounds you wish to process into "YI.Sounds".
- 3) Select **Peak** batch process as follows:
	- a) Launch **Peak**.
	- b) Select **File>Batch Processor.** A window like the one below will appear.

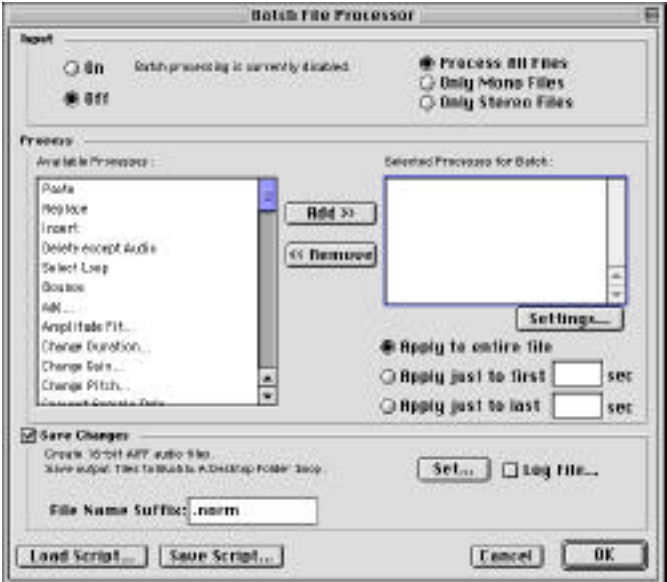

- c) Select **Normalize** from the **Available Processes** dialog.
- d) Click **Add**.
- e) A **Normalization** window appears. Set the value and click **OK**.
- f) **Normalize** now appears in the **Selected Processes for Batch** dialog.

g) Under the **Selected Processes for Batch** dialog, several options for length of file to be processed appear. Select one.

4) Select an output for the batch processed files as follows:

- a) In the lower right corner, select the button **Set...**
- b) A file dialog appears; navigate to "YI.Sounds".
- c) Set **File Type** to **AIFF** and **Compressor** to **None.**
- d) Click **Save**.
- e) After being returned to the **Batch Processor** window, notice the **File Name Suffix** box.
- f) In the **File Name Suffix** box, type ".norm".
- g) Select Input **On** in the upper left corner.
- h) Click **OK** in the lower right corner.

## 5) Batch process the files in "YI.Sounds" as follows:

- a) Drag and drop "YI.Sounds" onto the **Peak** alias.
- b) Windows will appear showing which file is being processed.
- c) When processing is done, open "YI.Sounds" and notice that efor every original file "File", a normalized version

"File.norm"

has been created.

6) Note that other processes may require that a soundfile be open in order to set processing parameters. This will be discussed in class.